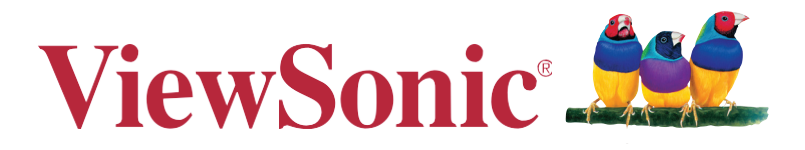

### **31 hd** 显示器 使用手册

型号: VS18500 P/N: VX2731-2K-hd

### 感谢您选择 **ViewSonic**

作为世界领先显示解决方案提供商,ViewSonic 一直专注在技术发 展、创新和简单化方面超过世界的预期。在ViewSonic,我们相信我 们的产品能够对世界产生积极的影响,并且我们深信您选择的 View-Sonic 产品会很好地为您服务。

再次感谢选择 ViewSonic !

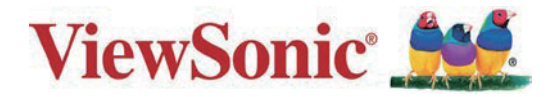

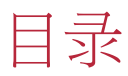

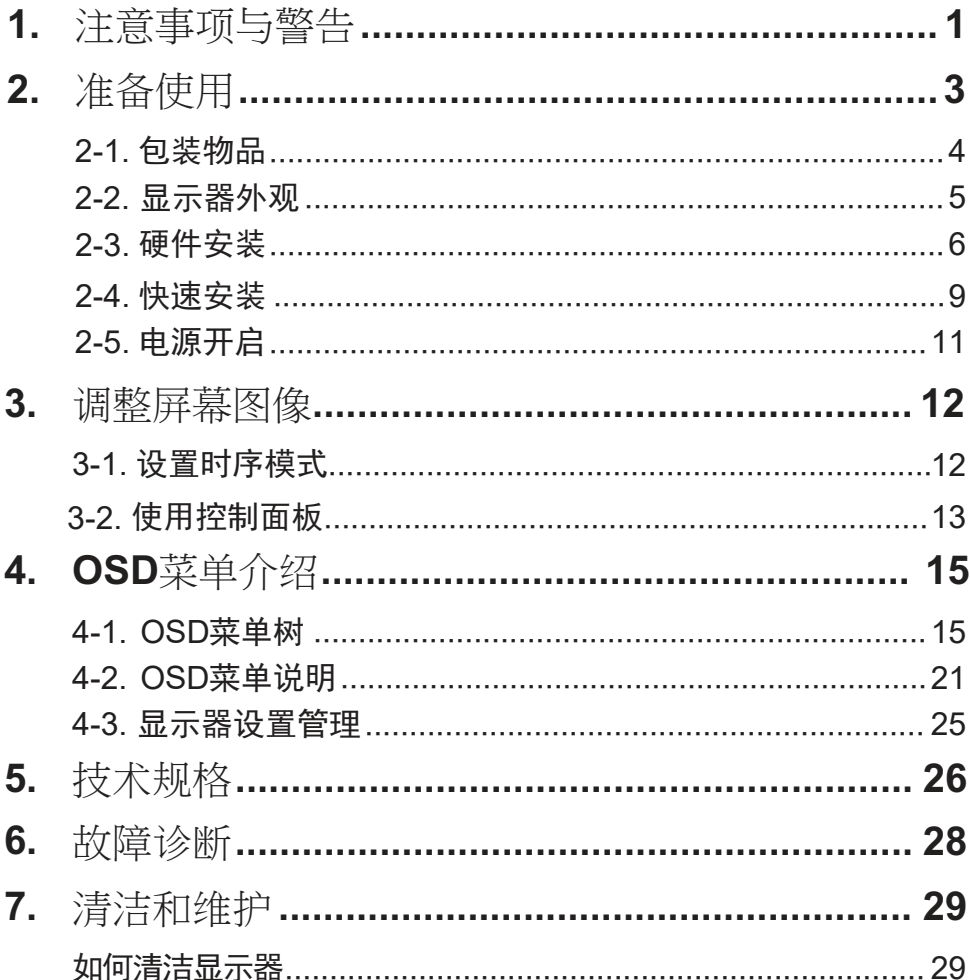

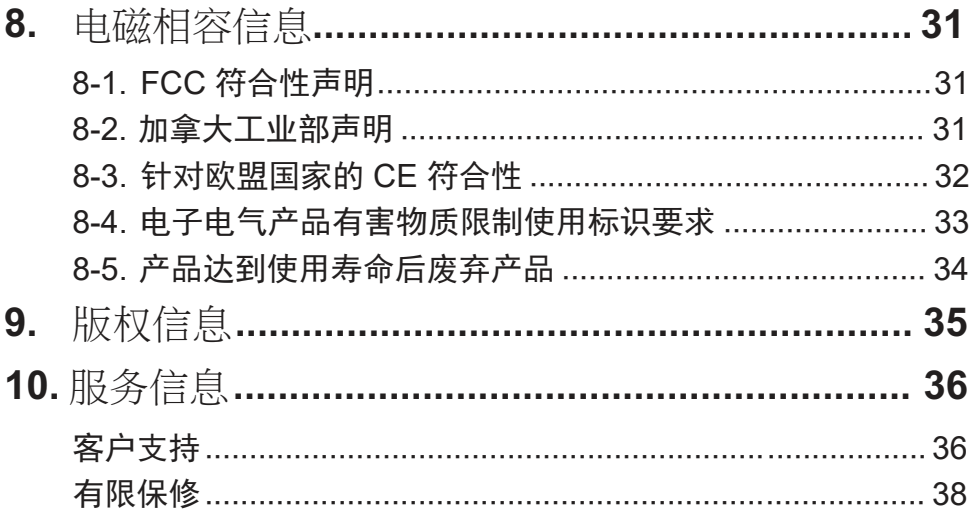

### **1.** 注意事项与警告

- 1. 在使用设备之前,仔细阅读这些指导说明。
- 2. 妥善保管这些指导说明。
- 注意所有警告并遵照所有指示。 3.
- 4.使用显示器时,请保持离屏幕约 40-50 公分的距离。
- 在移动时务必小心搬动显示器。 5.
- 切勿拆下后盖。显示器内有高压零件。如果您触碰这些零件,可 6. 能会受到严重伤害。
- 7.请勿在靠近水的地方使用本设备。警告: 为减低火灾或电击的危 险,请勿将此产品暴露在雨或潮湿的环境中。
- 避免将显示器直接暴露在阳光或其它热源中。调整显示器方向, 8. 使其偏离光照以减少眩光。
- 仅用柔软的干布擦干净。如果还不干净,请参照"如何清洁显示 9. 器"中更进一步的提示。
- 10. 不要触摸屏幕。否则皮肤上带来的油脂很难清除。
- 11. 切勿摩擦显示器面板或者在面板上按压,否则可能对屏幕造成无 法修复的损坏。
- 12. 切勿堵住任何的通风孔,按照厂商的提示进行安装。
- 13. 请勿在靠近,如散热器、热记录器、火炉或其他任何能够产生热 量的仪器(如扩音器)的地方安装本设备。
- 14. 请将显示器放置在通风良好的地方。请勿将任何物品放在显示器 上,否则会阻碍散热。
- 15. 请勿将任何重物放置到显示器、视频信号线或电源线上。
- 16. 如果出现冒烟、异常噪音或异味,请立即关闭显示器并电话通知 经销商或ViewSonic。继续使用显示器是不安全的。
- 17. 请特别注意机器的接地状况。普通插头有两个金属脚,其中的一 片比另外一片宽。接地型插头有两片金属片用于导电,另外一个 接地的专用引脚。机器接地良好,将为您提供安全保障。如果插 头不能插入电源插座,请找电工来替换旧的插座。
- 18. 保护电源线的插头、插座及其他与设备连接部位,免受行人践踏 或物品挤压。务必将电源插座靠近设备,这样方便使用。
- 19. 仅使用制造商所指定之装置/附件。
- 20. 只能使用由制造商指定或与本设备一起出售之推车、 座架、三脚架、托架、或桌子。在移动设备与推车的 整体组合时,务必十分小心,避免在翻倒时受伤。

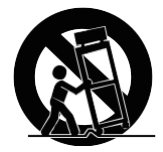

- 21. 长期不使用时,请将电源插头拔出。
- 22. 当机器受损, 如电源线或者插头损坏、被液体溅到或物体落到机 器上、机器被雨淋或者受潮、不能正常工作或者掉到地上,需要 请专业人员来进行检修。

### **2.** 准备使用

请妥善保管好原包装、登记单和凭证,以便在您购买的产品出现问题 以及因故需要退换时使用。这些物品有助于验证您的产品以及修理、 退款和/或返还产品给您。

如果对您的产品有任何问题或疑问并且用户指南不能解决,请联系客 户服务寻求帮助。

重要!妥善保管原始包装箱和所有包装材料,以备日后装运时使用。

注意:本用户指南中的"Windows"是指Microsoft Windows操作系 统。

### **2-1.** 包装物品

此显示器的包装中包括:

- **•** 显示器
- **•** 电源线
- **•** 视频线 1
- 快速启动指南

#### **NOTE:**

<sup>1</sup>根据所在国家/地区包装中附带的视频线可能不同。请联系当地经销 商了解详情。

**2-2.** 显示器外观

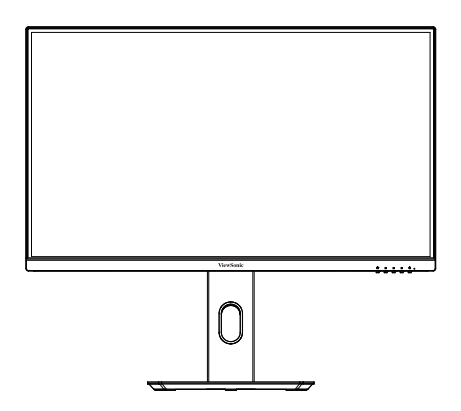

**A.** 正面 **B.** 侧面

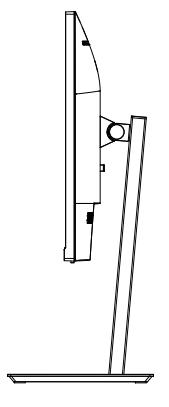

**C.** 背面

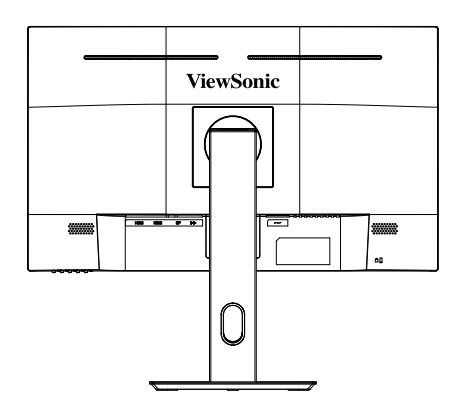

- 1. 控制面板(在3-2中详细介绍)
- 2. I/O端口(输入/输出)此区域应包括 全部I/O连接选项,以及电源输入接口 (在2-4中详细介绍)
- 3. Kensington安全槽(在2-3的D部分详 细介绍)
- 4. 这是显示器背面的VESA壁挂区域\*。 关于VESA壁挂安装步骤,请参见2-3 的B部分的详细说明。

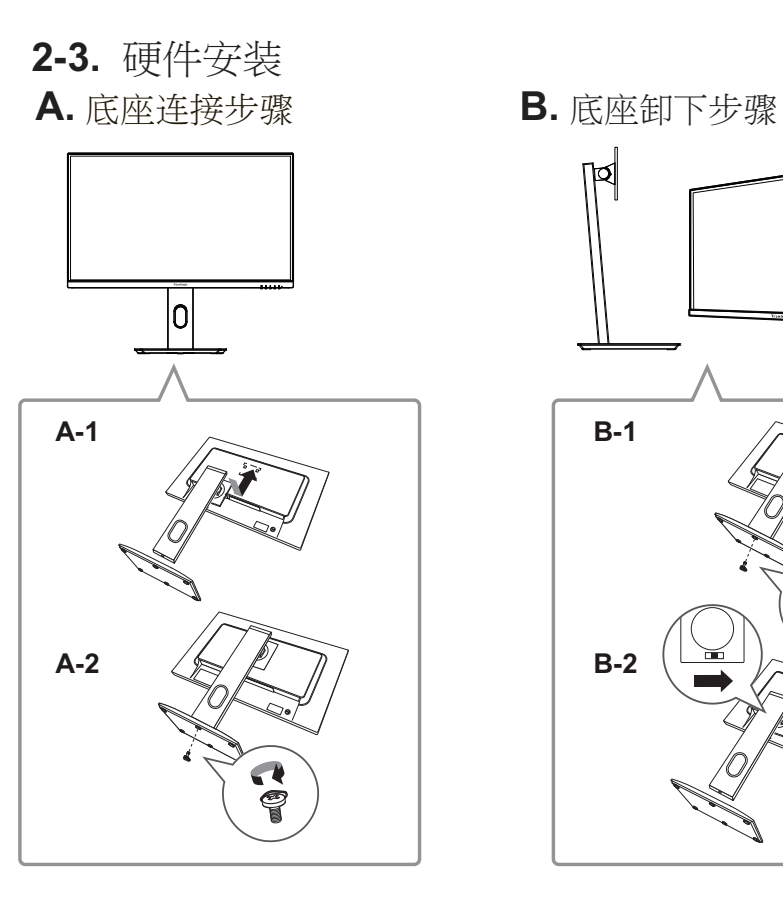

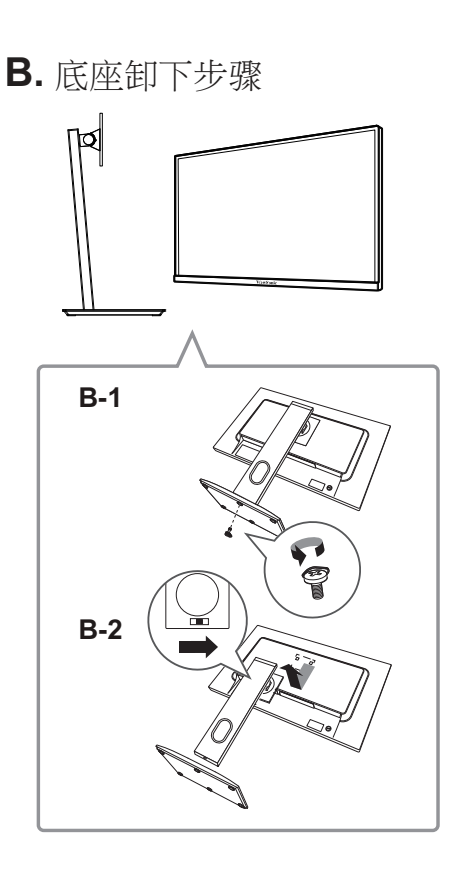

**C.** 壁式安装(可选购)

注意:仅限使用 UL 所列之壁挂式托架

若要购买壁挂架或高度调整底座,请洽ViewSonic® 或您当地的经销 商。请参阅随底座安装套件附带的指示。要将您的显示器的安装方式 从桌面安装改变为壁式安装,请执行以下操作:

- 1. 查找符合"规格"一节中要求的 VESA 兼容壁挂套件。
- 2. 确认电源按钮为关闭状态后再切断电源连接。
- 3. 将显示器正面向下放置于毛巾或毛毯上。
- 4. 拆下底座。(可能需要拆下螺丝。)
- 5. 使用合适长度的螺丝安装壁挂套件的壁挂架。
- 6. 按照壁式安装套件中的指示进行操作,将显示器固定到墙上

### **D.** 使用**Kensington**锁

Kensington安全接口位于显示器背面。有关安装和使用的详细信息, 请访问Kensington网站: http://www.kensington.com。

下面是将Kensington锁安装在桌子上的示例,供您参考。

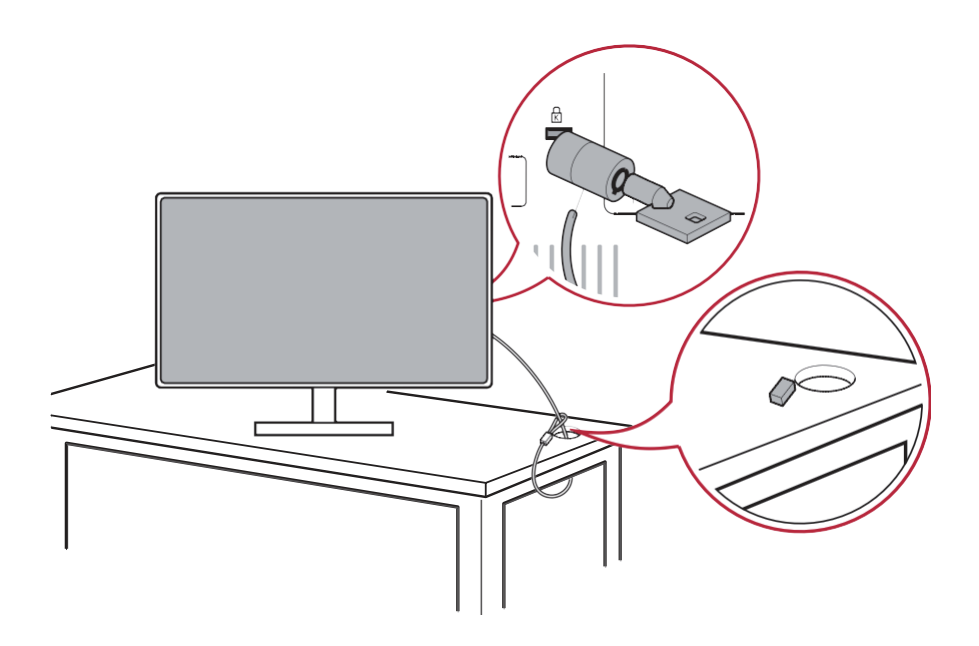

\*此图仅供参考

#### **2-4.** 快速安装

连接视频线

- 1. 确保液晶显示器和电脑都处于关机状态。
- 2. 卸下后面板盖(必要时)。
- 3. 将视频线从液晶显示器连接到电脑。 Macintosh用户:G3之前的型号需要使用Macintosh适配器。将适 配器连接到电脑,然后将视频线插入适配器。 如需购买ViewSonic® Macintosh适配器,请联系ViewSonic客户 支持。

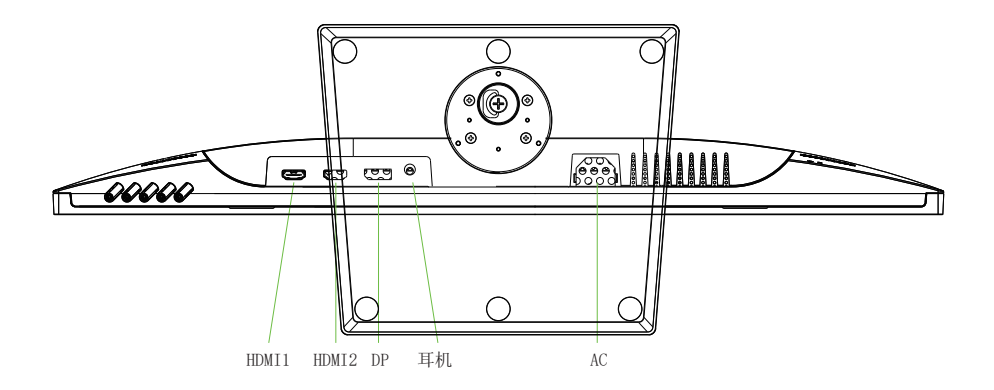

3.A. 将交流电源线接头连接到显示器电源接口,将交流电源线的交流插 头插入交流电源插座。

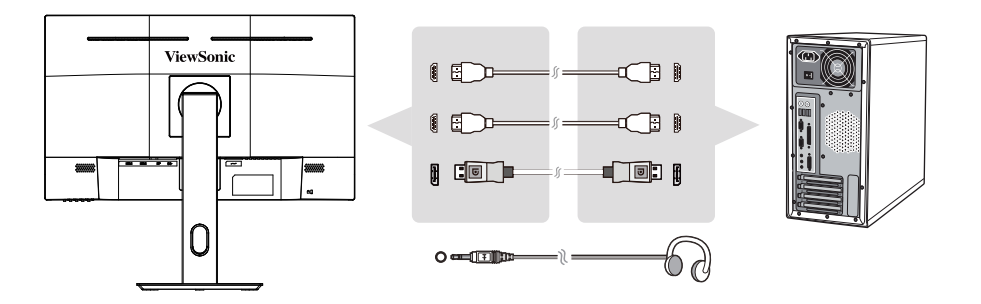

3.B. 视频线和音频线

若MAC配有Thunderbolt输出,请将"mini DP转DisplayPort 线"的 mini DP端连接到MAC的Thunderbolt输出。将线的另一端连接到显 示器后面的DisplayPort接口。

\*此图仅供参考

3.C. 电源线(和AC/DC适配器,若需要)

将交流电源线接头连接到显示器电源接口,将交流电源线的交 流插头插入交流电源插座。

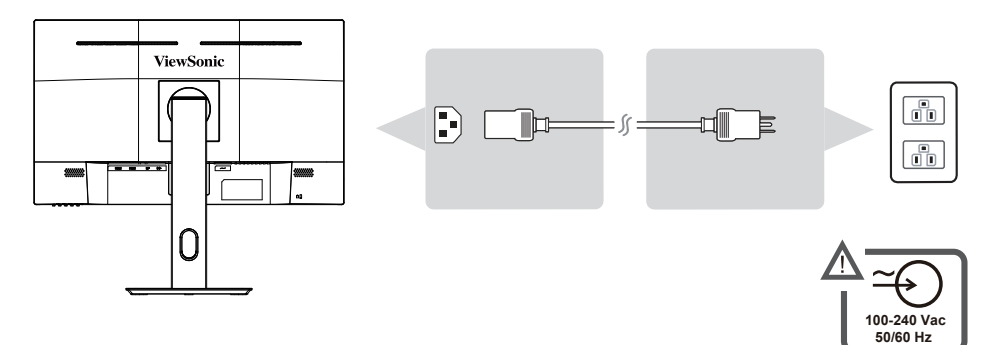

**2-5.** 电源开启

开启液晶显示器和电脑

开启液晶显示器,然后开启电脑。此先后顺序(液晶显示器先于电脑) 非常重要。

\*此图仅供参考

### **3.** 调整屏幕图像

**3-1.** 设置时序模式

将显示器分辨率设在推荐分辨率(参见"规格"部分)可以提供最佳 效果,色彩艳丽,文字清晰。方法如下:

1. 转到显示分辨率设置窗口(具体步骤因操作系统不同而异)。

2. 接下来,根据显示器原生分辨率来调整显示分辨率设置。这样就可以 为您提供最佳使用体验。

如果您在设置分辨率时遇到困难或者没有看到 2560x1440 作为可用选 项,则可能需要更新视频卡驱动程序。与电脑或视频卡制造商联系以获 取最新驱动程序。

• 如有必要, 请运行"图像自动调整"OSD微调图像质量。 必要时, 使 用"OSD水平位置"和"OSD垂直位置"进行细微调 整,直至屏幕图 像完全可见。(\*仅限模拟) (屏幕边缘的黑色边框应刚刚接触到液晶 显示器的可照明"有效区域"。)

#### **3-2.** 使用控制面板

设置时序模式后,使用前部或后部控制面板上的按钮来显示和调整 OSD,以调整屏幕图像。

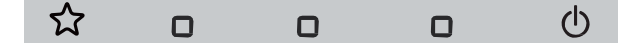

位置请见2.2部分

面板和**OSD**符号说明

下面是面板符号的说明:

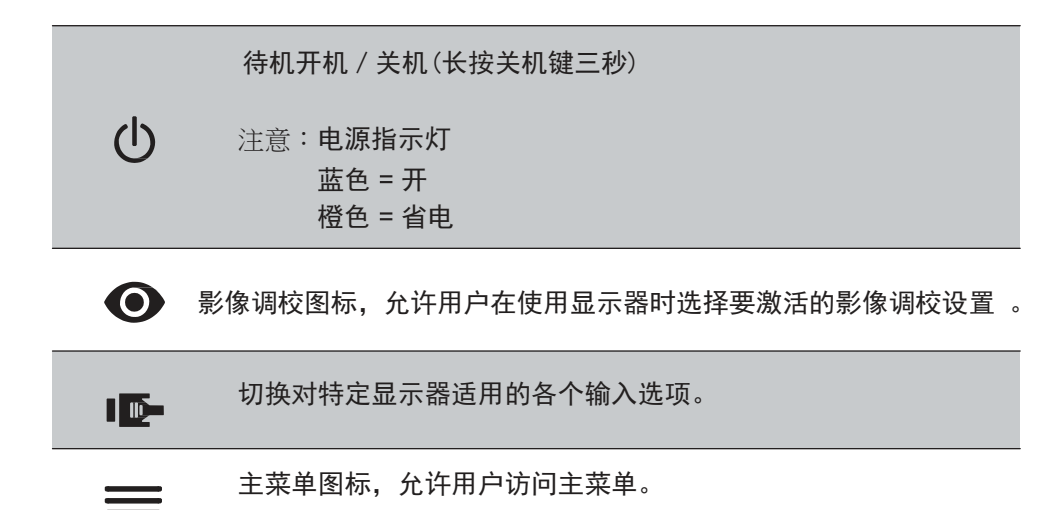

下面介绍**OSD**菜单和**OSD**快速菜单符号以及它们的功能。

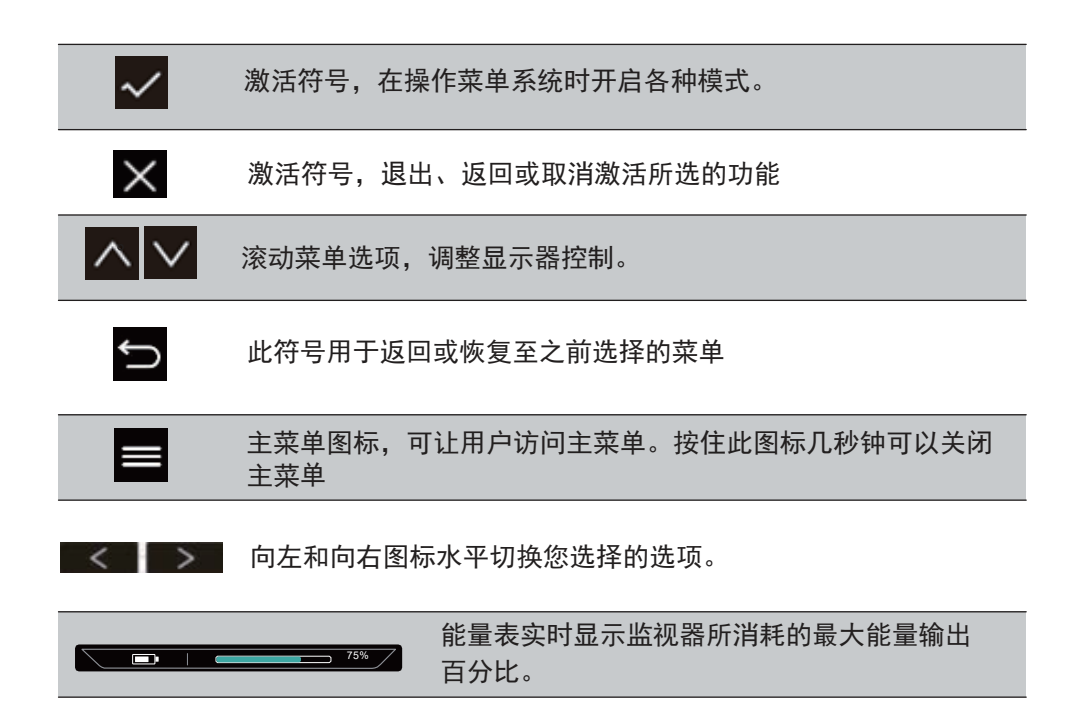

# **4. OSD**菜单介绍

### **4-1. OSD**菜单树

有关OSD树以及相关功能的说明, 请参见下面的"4-2 OSD说明"。 OSD树直观体现了显示器可访问的完整OSD菜单。如果您不确定一个 选项/功能的位置或者找不到特定功能,请参见下面的OSD树。

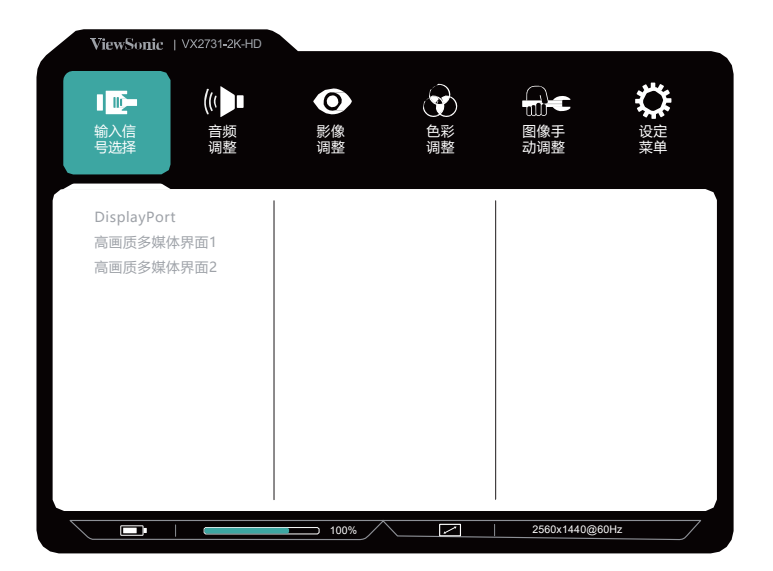

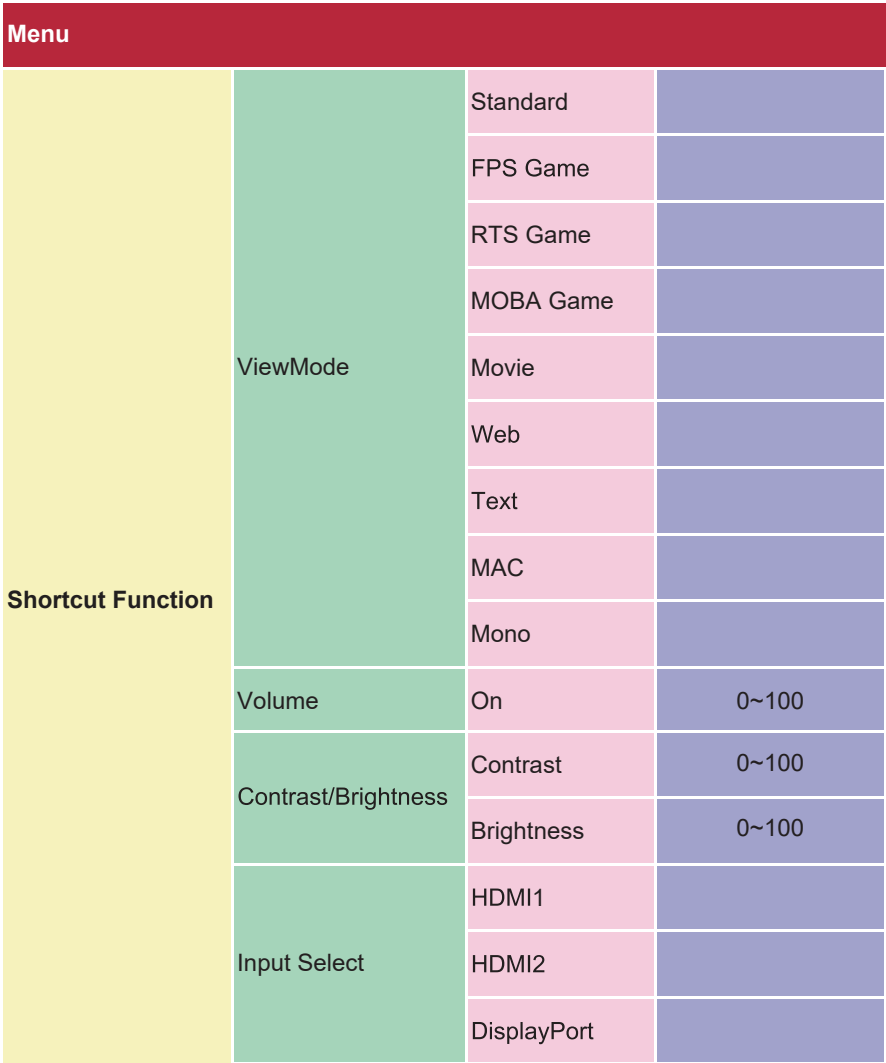

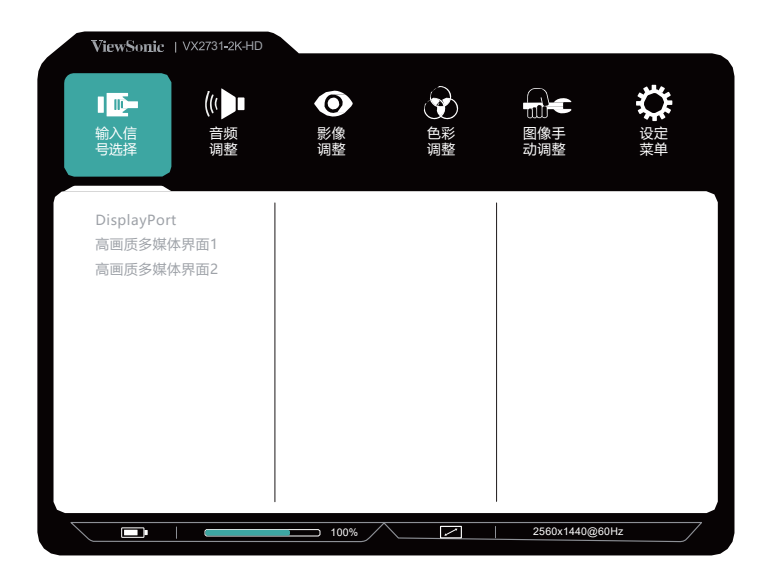

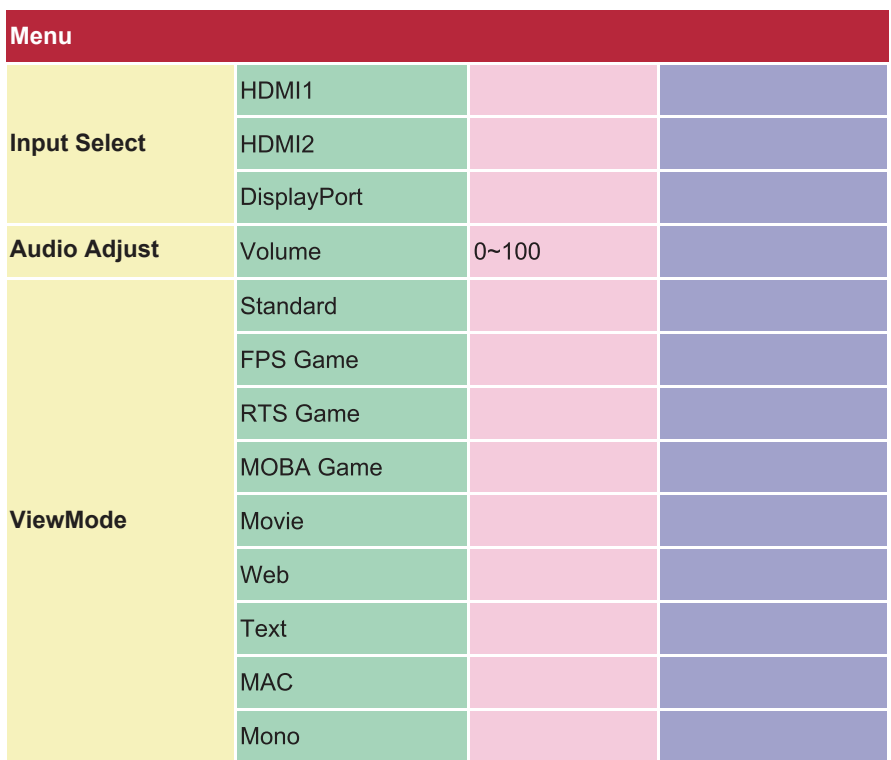

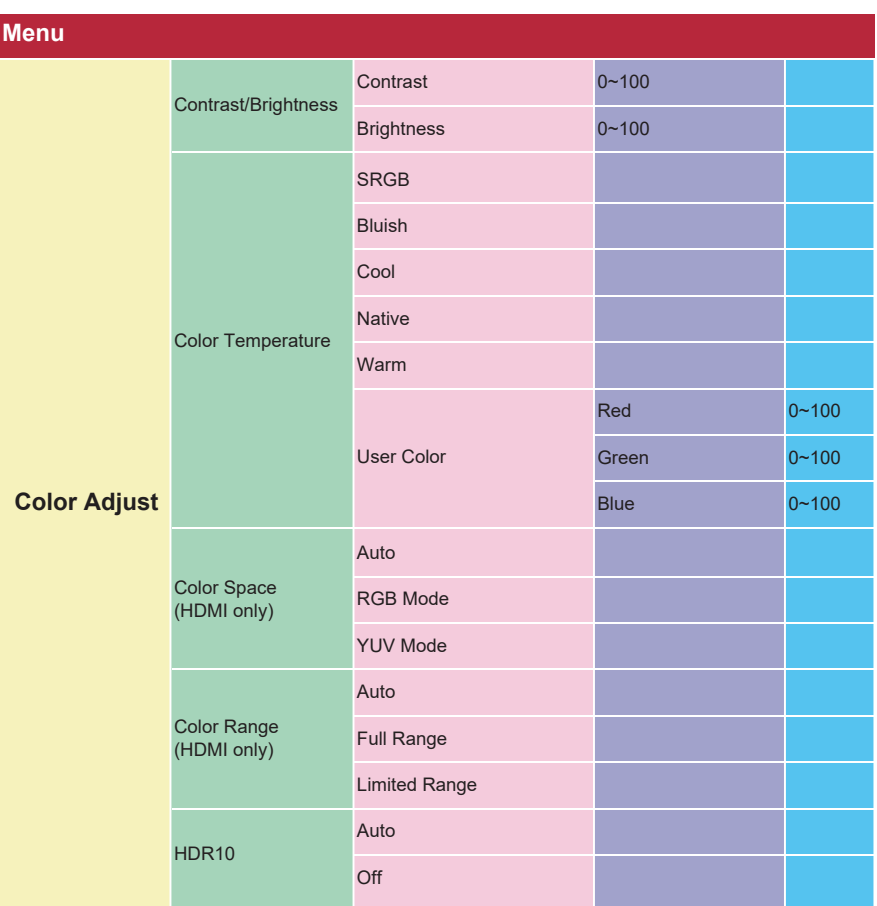

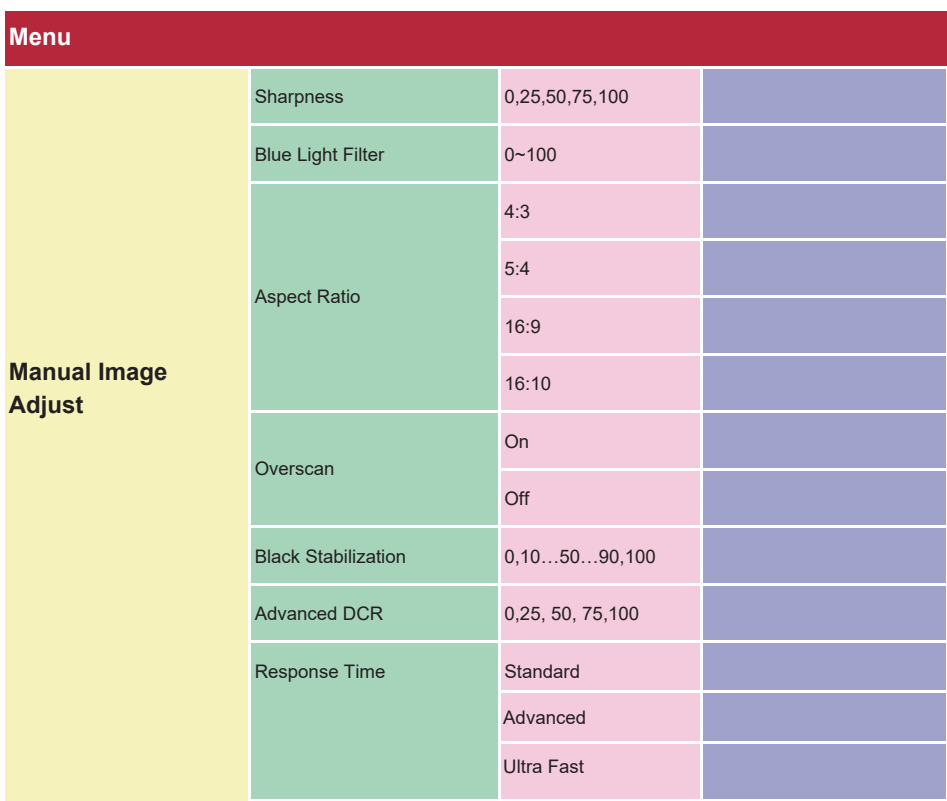

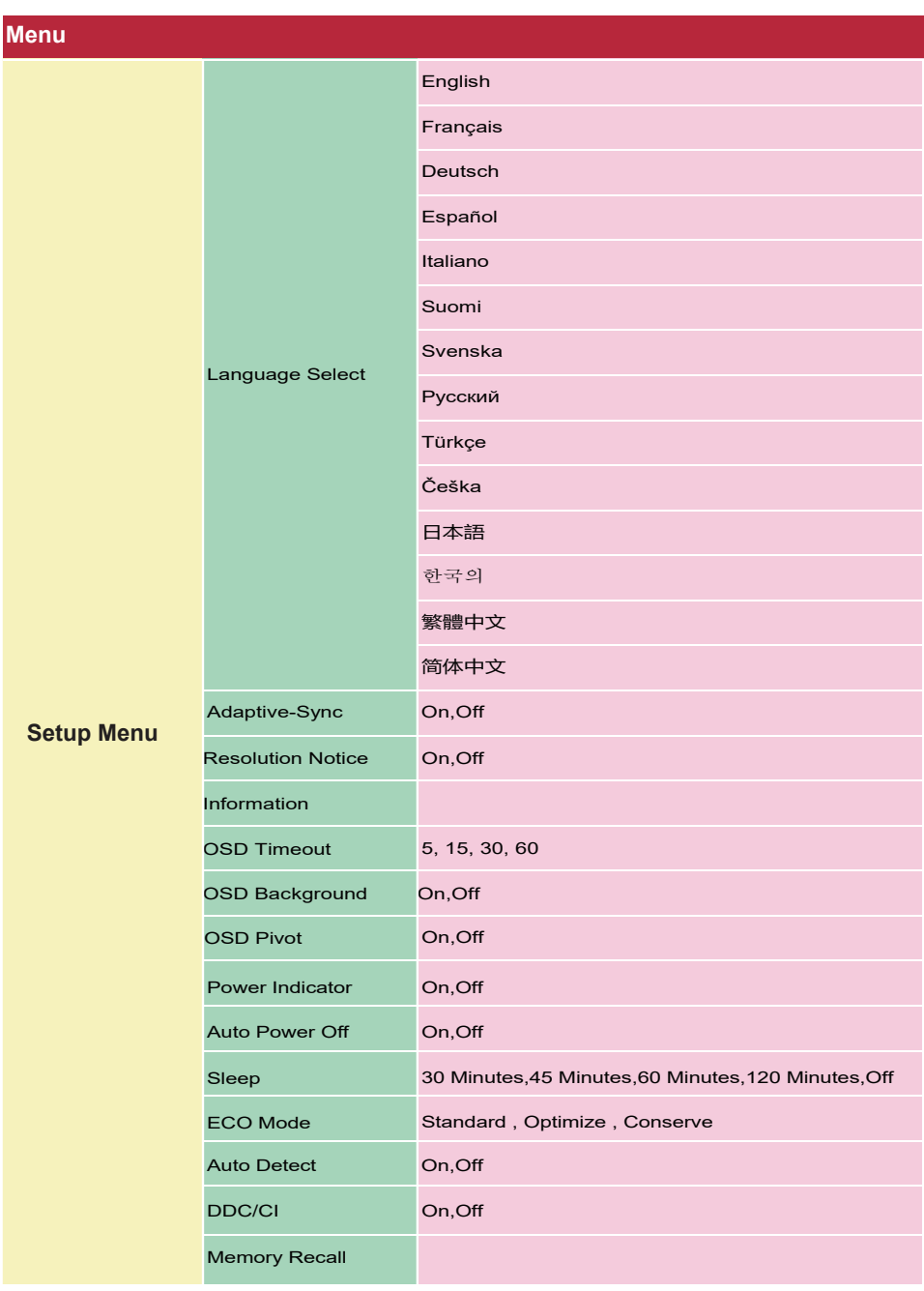

#### **4-2. OSD** 菜单说明

注意:此部分列出的OSD菜单项目包含了所有型号的全部OSD项目 。其中的一些项目在您产品的OSD中可能不存在。如有OSD菜单项 目在您的OSD菜单中不存在,请忽略关于它的说明。有关您显示器可 用的OSD菜单项目,请参见"4-1 OSD树"(见上)。有关各个功 能的详细说明,请参见下面的OSD说明(字母顺序)。

**A Advanced DCR**(高级动态对比度) 高级动态对比度技术可以自动检测 图像信号和智能控制背光亮度和颜色, 提升相应能力,使黑暗场景中的 黑色更黑,明亮环境中的白色更白。

**Auto Detect**(自动检测) 高级动态对比度技术可以自动检测图像信号和 智能控制背光亮度和颜色, 提升相应能力,使黑暗场景中的黑色更黑, 明亮环境中的白色更白。

**Audio adjust**(音频调整) 调节音量,静音声音,或者有多个输入源时切换输入。

**B Black stabilization** (黑色稳定) ViewSonic的黑色稳定功能通过加亮黑暗场景来增强可见性和细节。

**Blue light filter**(蓝光过滤器) 调整过滤器以阻断高能蓝光,为用户提供更安全的体验。

**Brightness**(亮度) 调整屏幕图像的背景黑色级别。 **C Color adjust**(色彩调整) 提供几种颜色调整模式,帮助用户根据需要调整颜色设置。

**Color range**(颜色范围)

调整颜色范围, 让用户调整 RGB 和 YUV 颜色设置的范围。

**Color space**(色彩空间)

允许用户选择供显示器颜色输出所使用的色彩空间(RGB、YUV)。

#### **Color temperature**(色温)

允许用户选择特定的色温设置,以进一步定制观看体验。

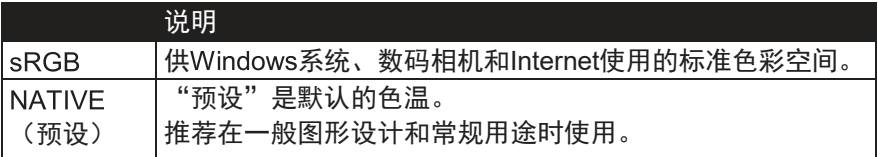

**Contrast**(对比度)

调整图像背景(黑色级别)和前景(白色级别)之间的差异。

**G Game mode**(游戏模式) 整合了针对游戏的 OSD设计,包括预校准的 FPS、RTS和MOBA游戏设 置,每种模式都在功能上定制了游戏内测试 和调整,使色彩和技术达到最 佳融合。如要访问游戏模式,请首先打开Main Menu(主菜单)设置,转 到ViewMode(影像调校),选择 FPS、RTS和MOBA游戏之一即可。

**I Information**(信息) 显示来自电脑图形卡的时序模式 (视频信号输入 )、以及液晶显示器型 号、系列号和ViewSonic®网址。参见图形卡的 用户指南,了解如何更改 分辨率和刷新率(垂直频率)。

注意:VESA 1024 x 768 @ 60Hz(示例)表示分辨率是1024 x 768, 刷新率 60 Hertz。 是

Input select (输入信号选择) ViewSonic提供低输入延迟,利用显示器的进 程减速器来缩短信号等待时 间。在"低输入延迟"子菜单中,您可以根据需 要,在两个选项中选择合 适的速度

**M Manual image adjust**(图像手动调整) 显示Manual Image Adjust (图像手动调整) 菜单。您可以手动设置各种 图像质量调整。

Memory recall (恢复设定) 显示器在本手册"规格"中列出的出厂预设时序 模式下运行时,将所作的 调整恢复至出厂设置。 \* 例外:此控制不影响以下设置所作的更改:

Language Select (语言选择) 和Power Lock (电源锁定) 设置

- **O Overscan**(过扫描) 调整显示器收到的输入信号的宽高比,以调整图像 ,使其在显示器上显示 出来。
- **R Response time**(响应时间) 调整响应时间,呈现没有条纹、模糊或重 影的平滑图像。低响应时间非常 适合大量图形的游戏,在观看体育运动 或动作影片时可提供优异的视觉效

果。建议在菜单中设为Ultra Fast (超快)。

**Resolution notice**(分辨率提示) 此提示告知用户当前观看分辨率不是正确 的原生分辨率。在设置显示分辨 率时,此提示出现在显示设置窗口中。

**Recall**(重新调用) 重置显示器的影像调校设置。

**S Setup menu** (设定菜单) 调整屏幕显示(Adjusts On-screen Display, OSD)设置。其中的许多设 置可以激活屏幕显示提示,因此用户不需要重新打开菜单。

**Sharpness**(清晰度) 调整显示器的清晰度和画面质量。

**V ViewMode**(影像调校) 特有的影像调校功能提供 FPS、RTS和MOBA(游戏)、Movie(影片)、 Web(网页浏览)、Text(文字)和 (单色)等预设值。这些预设 值经专门设计,可以针对不同的屏幕应用 Mono程序提供优化的观看体验。

#### **4-3.** 显示器设置管理

**OSD Timeout**(菜单显示时间)

OSD Timeout (菜单显示时间)功能允许用户选择OSD在屏幕上闲置 多 长时间后消失(秒数)。

**OSD Background**(菜单背景色)

OSD Background (菜单背景色) 功能允许用户在选择和调整OSD设置时 关闭OSD背景。

**Power Indicato** (电源指示灯)

电源指示灯指明显示器的状态:开机或关机。

**Auto Power Off**(自动关机)

若选择Auto Power Off (自动关机), 显示器会在经过特定时间后关 闭电 源。

**Sleep**(休眠)

此设置允许用户调整显示器在进入功率降低模式前的空闲等待时间。 在 此期间,屏幕处于"休眠模式"。

**Eco Mode**(**Eco**模式)

允许用户基于功耗来选择各种模式。

**DDC/CI**(**Display Data Channel Command Interface**,显示数据 通道 命令接口)

激活此设置时,可通过图形卡来控制显示器。

# **5.** 技术规格

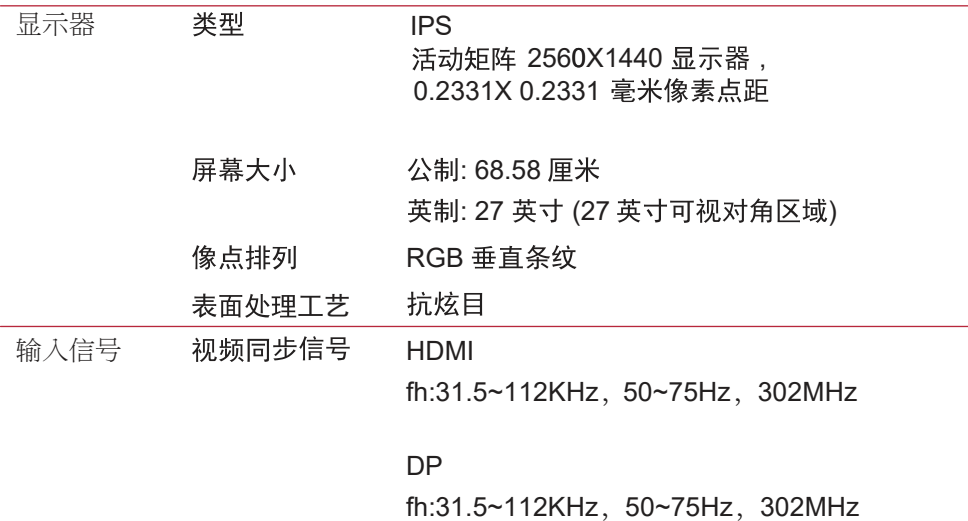

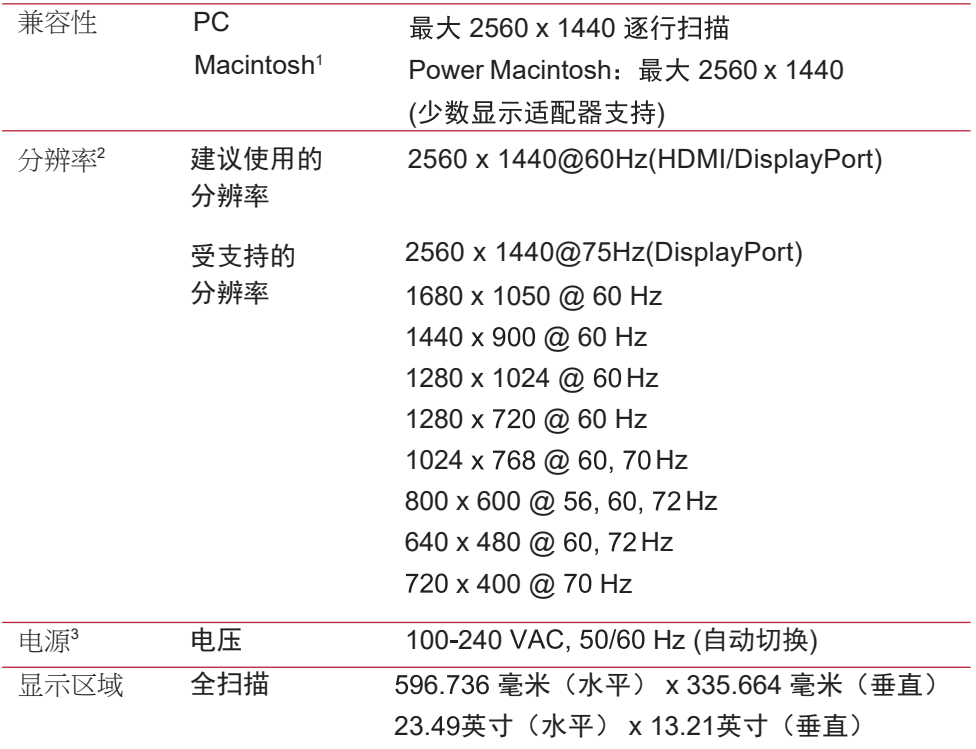

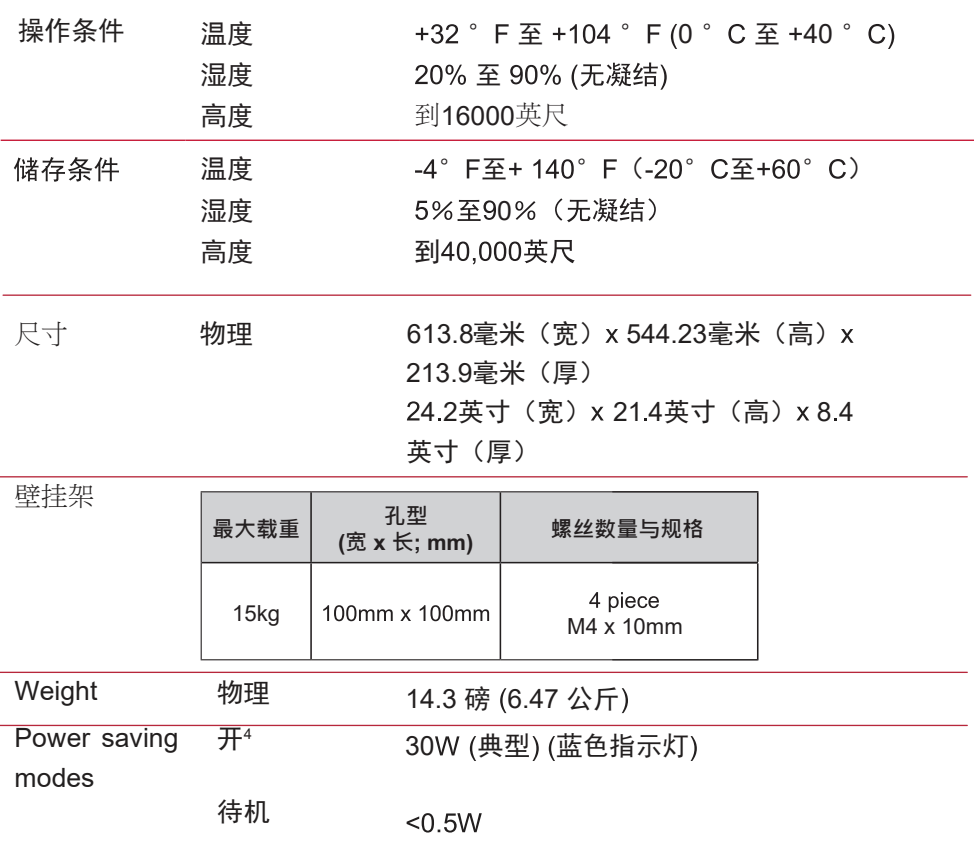

- 1 早于 G3 的 Macintosh 计算机需要 ViewSonic Macintosh 适配器。 要订购适配器,请联系 ViewSonic。
- 切勿将计算机中的图形显示卡设置为超过这些时序模式,否则,可 能导致显示器永久损坏。
- $3$  请只使用 ViewSonic® 或授权来源提供的电压适配器。

4 测试条件遵循标准 EEI。

# **6.** 故障诊断

不通电

- 确认电源按钮(或开关)已开启。
- 确认交流电线牢靠地连接到显示器背部及电源插座。
- 将另一电器(例如收音机)插入电源插座以确认插座提供正常电 压。

电源开启但屏幕无图像

- 确认随显示器提供的视频信号线牢固地插入计算机背面的视频输 出端口。 如果视频信号线的另一端没有牢固地连接到显示器, 请 将其连好。
- 调节亮度和对比度。

颜色错误或反常

- 如果某种颜色(红、绿或蓝)消失,请检查视频信号线以确保其 连接牢固。 缆线接头的针松动或折断可以引起连接异常。
- 将此显示器连接到另一台计算机。
- 如果您的图形显示卡是旧式的,请与 ViewSonic® 联系以获得一 非 DDC 适配器。

控制按钮不工作

• 一次只能按一个按钮。

# **7.** 清洁和维护

如何清洁显示器

- 确保显示器已关闭。
- 切勿将任何液体直接喷洒在屏幕或外壳上。

清洁屏幕:

- 1. 用干净、柔软、不起毛的布擦拭屏幕,以便除去灰尘和其它微粒。
- 2. 如果还不干净,请将少量不含氨、不含酒精的玻璃清洁剂倒在干 净、柔软、不起毛的布上,然后擦拭屏幕。

清洁外壳:

- 1. 用柔软的干布擦拭外壳。
- 2. 如果还不干净,请将少量不含氨、不含酒精的柔软非磨损性清洁 剂倒在干净、柔软、不起毛的布上,然后擦拭表面。

免责声明

- **•** ViewSonic® 建议不要使用含氨或含酒精的清洁剂来擦拭显示器屏 幕或外壳。 已发现一些化学清洁剂对显示器的屏幕和/或外壳会 造成损坏。
- **•** ViewSonic 对因使用含氨或含酒精的清洁剂而导致的损坏不承担任 何责任。

小心:

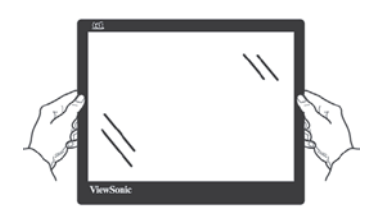

只可操控显示器边缘。

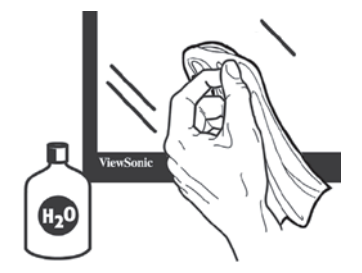

只可用蘸水的柔软棉布进行清洁。

# **8.** 电磁相容信息

注意:此部分介绍了所有连接要求以及相关规定说明。相应应用的确定 应参照铭牌标签和装置上的相关标记。

**8-1. FCC** 符合性声明

本设备符合 FCC 规则第 15 部分的规定。 其操作遵循下面两个条件 (1) 本设备不会导致有害干扰; (2) 本 设备必须承受任何接收到的干扰,包括可能导致异常操作的干扰。 依 FCC 规则的第十五章,本设备经测试,符合 B 级数码设备的限制 标准。这些限制标准用于确认电气设备不会对居室中安装的其它设备 产生有害干扰。本设备会产生、使用和发射射频能量,因此若没有依 照指示安装及使用,可能会对无线电通讯产生有害的干扰。然而,这

并不保证该设备在特定安装过程中不会发生这种干扰。如果该设备对 收音机或电视机产生有害的干扰(这可以通过设备的开、关来判定)

- ,用户可以尝试以下的方法消除干扰:
- 重新调整或放置接收天线。
- 增加设备与无线接收设备之间的间距。
- 将该设备连接到与无线设备不同的另一插座上。

• 洽询销售商或具有无线电/电视经验的技术人员请求帮助。 警告:请 注意,若未经符合性负责方的明确许可而进行任何变更或修改,可能会 导致您失去操作本设备的资格。

**8-2.** 加拿大工业部声明

CAN ICES-003 (B)/NMB-003(B)

8-3. 针对欧盟国家的 CE 符合性

#### 此设备符合电磁兼容指令2014/30/EU 和低电压指令 2014/35/ EU的要求。

以下信息仅适用于欧盟(EU)成员国:

右侧所示的符号符合《处理废弃电子产品(WEEE)指令 2012/19/EU》之规定。

凡标有此符号的产品不得作为城市废品加以处理,而必须按 照当地有关法律利用贵国或贵地区的废品回收及收集系统而 加以处理。

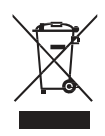

### **8-4.** 电子电气产品有害物质限制使用标识要求

本产品有害物质的名称及含量标识如下表:

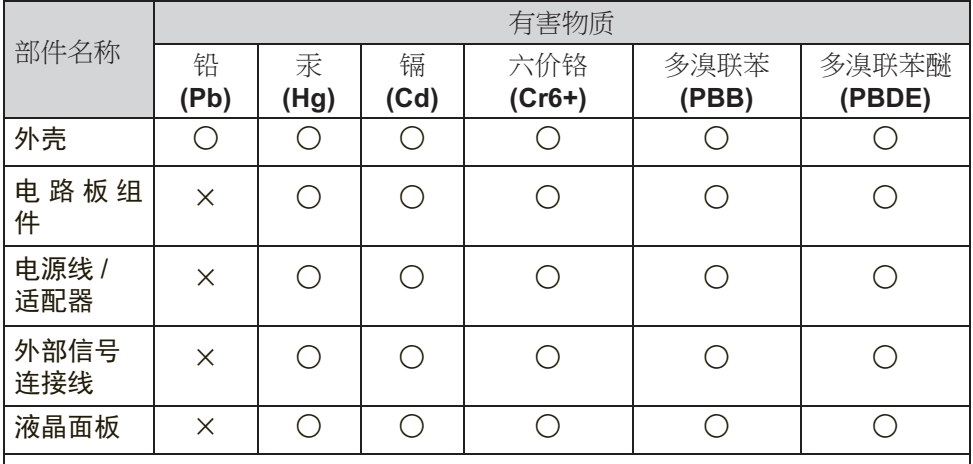

本表格依据 SJ/T 11364 的规定编制。

○:表示该有害物质在该部件所有均质材料中的含量均在 GB/T26572 规定的限量要求以下。

×:表示该有害物质至少在该部件的某一均质材料中的含量超出 GB/T26572 规定的限量要求。

环保使用期限说明

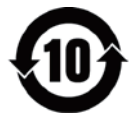

此电子电气产品在说明书所述的使用条件下使用本产品,含有的有害 物质或元素不致发生外泄,不致对环境造成污染或对人身、财产造成 严重损害的期限为10年。

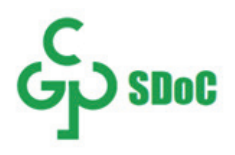

### **8-5.** 产品达到使用寿命后废弃产品

ViewSonic 注重环境保护, 致力于绿色工作和生活。感谢您参与 Smarter, Greener Computing。 如需更多信息,请访问 ViewSonic 网站。

美国和加拿大:

http://www.viewsonic.com/company/green/recycle-program/ 欧洲

:http://www.viewsoniceurope.com/eu/support/call-desk/台湾: http://recycle.epa.gov.tw/recycle/index2.aspx

# **9.** 版权信息

版权所有 © ViewSonic® Corporation, 2019。保留所有权利。 Macintosh 和 Power Macintosh 是 Apple Inc. 的注册商标。 Microsoft

、Windows 和 Window 徽标是 Microsoft Corporation 和美 国和其它国家的注册商标。

ViewSonic、三鸟徽标、OnView、ViewMatch 和 ViewMeter 是 ViewSonic Corporation 的注册商标。

VESA 是视频电子标准协会(VESA)的注册商标。DPMS、

DisplayPort 和 DDC 是VESA 的商标。

ENERGY STAR® 是美国环境保护署(EPA)的注册商标。

ENERGY STAR® 的合作伙伴, ViewSonic Corporation 测定此产品 符 合 ENERGY STAR®关于能效的规定。

免责声明**:** ViewSonic Corporation 将不对此文档中出现的技术、编辑 错误或疏忽负责;也不对因提供本材料、或因产品的性能以及使用此 产品造成的偶发或引发的损失负责。

鉴于产品的不断改进,ViewSonic Corporation 保留修改产品规格权利 ,恕不另行通知。此文件中的内容可能在不通知客户的情形下进行更改  $\circ$ 

未经 ViewSonic Corpoation 事先书面许可,不得为任何目的、以任 何方 式复制、翻版或者传播此文件的任何部分。

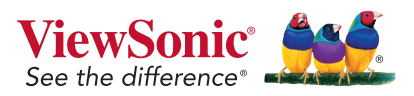

VX2731-2K-HD\_UG\_SCH Rev. 1A 11-20-20

# **10.** 服务信息

### 客户支持

关于技术支持或产品服务,请参照下表或洽询经销商。 注意: 您需要提供产品序列号。

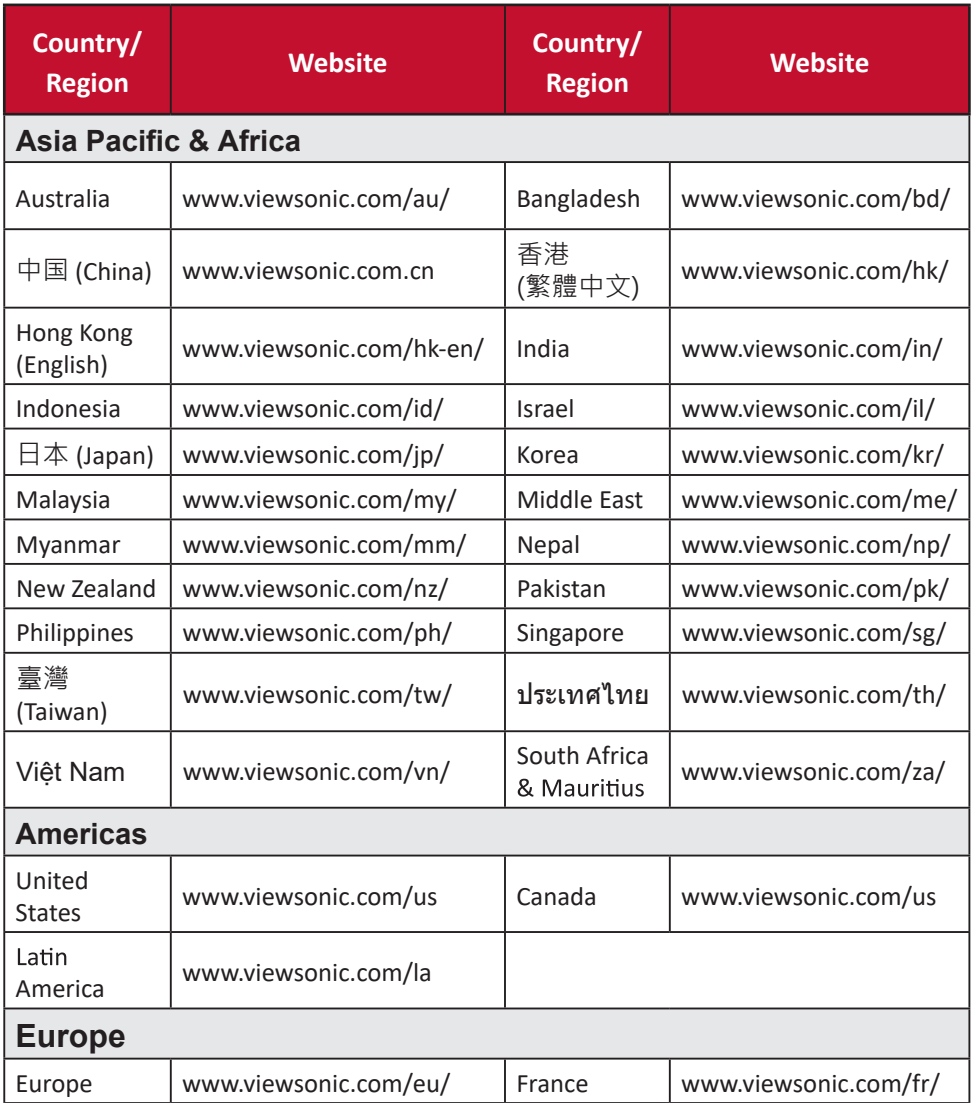

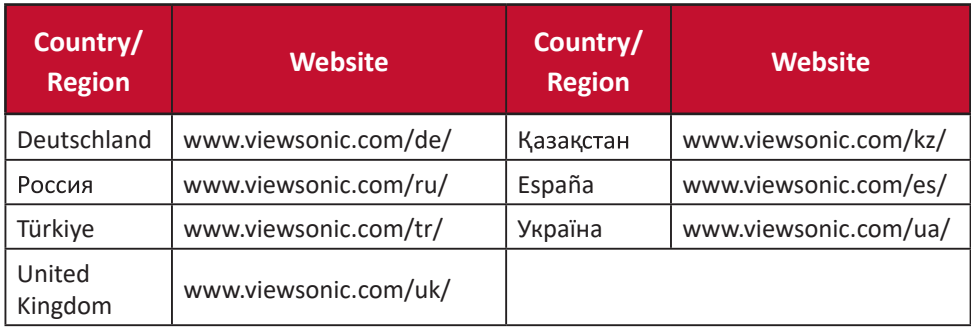

#### 有限保修

#### **ViewSonic<sup>®</sup> 显示器**

保修范围**:**

ViewSonic 保修此产品在保修期内无材料和工艺方面的缺陷。如果产 品在保修期内被确认为有材料或工艺方面的缺陷,ViewSonic 将修复 此产品或以同型产品替换。替换产品或部件可能包含重新制造或整修 的部件或组件。

保修有效期**:**

ViewSonic 显示器的所有部件(包括光源)的质保期为自第一个客户 购买之日起 1 至 3 年,具体视您国家的购买规定而定。

受保对象**:**

此保修仅对第一购买者有效。

不在保修范围内的事项**:**

- 1. 任何序列号被损毁、涂改或擦除的产品。
- 2. 由于以下原因造成的产品损坏、损伤或故障**:**
	- a. 意外事故、误操作、疏忽、失火、水灾、闪电或其它自然灾害、未经授权 的产品修改或未遵循随产品提供的说明而造成的损坏。
	- b. 由于运输造成的损坏。
	- c. 移动或安装产品造成的损坏。
	- d. 产品外部原因所导致的损坏,例如电源波动或断电。
	- e. 使用不符合ViewSonic技术规格的代用品或部件所致。
	- f. 正常磨损。
	- g. 与产品缺陷无关的其它原因所致。
- 3. 任何一款展示的产品都有一项条件通常称为"图像烧伤", 当静态 图像在显示器上超长时间显示时,便会出现这种现象。
- 4. 移除、安装、单程运输、保险、以及设置服务费用。

如何获得服务**:**

- 1. 有关如何在保修期内获得服务的信息, 请与 ViewSonic, 客户支持 联系(请参阅客户支持书页)。到时您需要提供产品的序列号。
- 2. 想要获取保修服务,您需要提供 (a) 标有日期的原始购买单 据、 (b) 您的姓名、 (c) 您的地址、 (d) 对故障的描述、 (e) 产品序 列号  $\circ$
- 3. 以预付运费的方式将产品装在原包装箱内送到或运至经 ViewSonic 授权的服务中心或 ViewSonic。
- 4. 有关其它信息或离您最近的 ViewSonic。

隐含保修的限制**:** 除了此文中的保修,不提供任何其它明文规定或隐含 的保修,包括适 销性和特殊目的的适用性隐含保修。

损失免责条款**:**

ViewSonic 的责任仅限于承担修复或替换产品的费用。 ViewSonic 将 不负责承担**:**

- 1. 由此产品缺陷引起的任何财产损失、由于本产品的不便引起的损 失、使用本产品引起的损失、时间损失、利润损失、商业机会损 失、商誉损失、业务关系损失、其它商业损失,即便已被提醒会 造成这样的损失时 ViewSonic 也不负责。
- 2. 任何其它损失、意外的天气、继发性的或其它损失。
- 3. 任何他方对客户提出的索赔。
- 4 被未经 ViewSonic 授权的任何个人修复或试图修复过。

州法律的效力(美国)**:**

此保修为您提供特定的法律权利,但您可能因为所在州的不同而享有 不 同的权利。一些州不允许隐含保修限制和/或不允许意外或继发性 损失 免责,所以以上限制和免责条款可能不适用于您。

美国和加拿大以外地区销售的产品**:**

有关在美国和加拿大以外地区销售的 ViewSonic 产品的保修和服务信 息,请与 ViewSonic 或您本地的ViewSonic 代理商联系。

中国大陆(香港、澳门、台湾地区除外)产品保修期限按照产品保修 卡 相关保修条款执行。

对于欧洲和俄罗斯的用户,可以在 www.viewsoniceurope.com 的 Support/Warranty Information (支持/保修信息) 部分了解详细的保 修信息。

Display Warranty Term Template In UG VSC\_TEMP\_2020

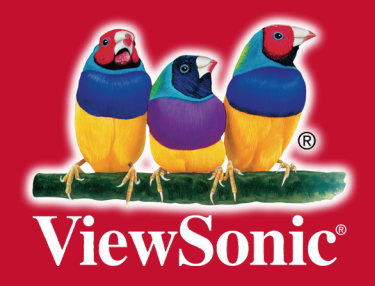